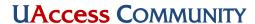

## **Recommended Email Settings**

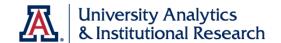

As a member of the UAccess Community, you're likely to be interested in one or more of the discussion forums. Perhaps you'd like to receive email notifications from that Forum. To that end, we have a few recommendations for you regarding the various email settings available for the Community Forums.

## **Updating Email Settings**

- 1. Navigate to one of the various Forums. Locate and click the User icon at the top right of the screen. The default User icon is a circle showing your initials.
- Q **≡ Z**

- 2. Click on the Preferences icon. It looks like a gear or cog.
- 3. Scroll to the bottom of the page and locate the Categories section.
- 4. Click in the box below the Watched label and start typing the word UAccess. A list of categories (forums) will appear. Simply choose the forums from which you wish to receive email notifications.
- 5. Use the table below to make other modifications, as desired.

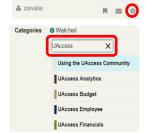

| Setting             | Definition                                        | Recommendation                  |
|---------------------|---------------------------------------------------|---------------------------------|
| Activity Summary    | A scheduled email digest of the most              | Uncheck the box to              |
|                     | popular topics from all Forums.                   | deactivate this setting.        |
| Mailing List Mode   | Sends an email for every post in every topic      | Uncheck the box to              |
|                     | in every Forum. Important: This setting           | deactivate this setting.        |
|                     | overrides options in Activity Summary             |                                 |
|                     | (above) and Categories (below).                   |                                 |
| Categories: Watched | You will receive an email for each new            | List Forums you'd like to       |
|                     | topic in the categories you select for this       | Watch.                          |
|                     | level.                                            | This is similar to the Follow   |
|                     | If you create a new topic in <b>any</b> category, | option in the old forums. If    |
|                     | you are automatically Watching that topic         | you were <i>Following</i>       |
|                     | (regardless of your level of interest in the      | Financials before, you will     |
|                     | Category).                                        | want to <i>Watch</i> Financials |
|                     | This level of interest also counts posts          | now.                            |
|                     | inside of the Forum. This is indicated by         |                                 |
|                     | little numbers above your avatar.                 |                                 |
| Categories: Tracked | You will not receive an email unless              | List Forums you'd like to       |
|                     | someone mentions your @name.                      | Track.                          |
|                     | This level of interest also counts posts          |                                 |
|                     | inside of the Forum. This is indicated by         |                                 |
|                     | little numbers above your avatar.                 |                                 |
| Categories: Normal  | You will not receive an email unless              | This is the default setting.    |
|                     | someone mentions your @name.                      |                                 |
| Categories: Muted   | You will never be notified of anything.           | List Forums you'd like          |
|                     |                                                   | Muted.                          |

Updated: August 21, 2019